## **PowerSchool Parent Portal Account: Access to Report Cards for Grades 5 to 12**

Before you can log in to PowerSchool Parent Portal, you will need to have an account to which your students will be attached to.

\*If you do not have this information or have questions, please contact the school office.

### **Logging in:**

Use PowerSchool Parent Portal anywhere you have access to the Internet.

- Launch a web browser and go to PowerSchool Parent Portal URL: <https://powerschool.cesd73.ca/public/>
- You can also access PowerSchool Parent Portal by going to the Chinook's Edge Website [http://www.cesd73.ca](http://www.cesd73.ca/) **Menu (=) >Student & Parents> Student & Parent Links> PowerSchool**

### **Missing a Student on your existing Account**

Sign in to existing account, if your child is not there please contact the school to get them added. **MUST be LEGAL GUARDIANS Student Names will appear in the top left corner.** You can move back and forth between students.

#### **Report card location**

Look for Report Card icon at the bottom in the left column, you can click on the report card you wish to view. It can be printed or saved to a pdf.

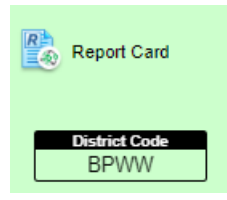

# **Student Report Card**

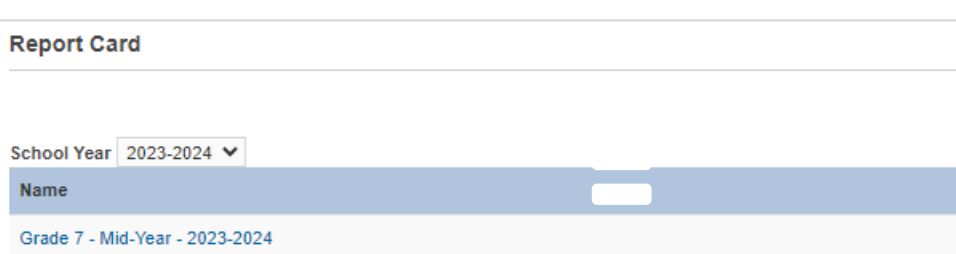